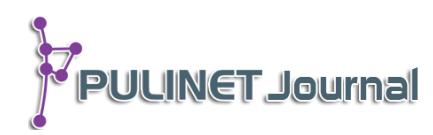

# **ระบบบทเรียนออนไลน์ JFK Online Course**

**รวีวรรณ ข ำพล กิตติศักดิ์ แก้วเนียม** ี หอสมุดจอห์น เอฟ เคนเนดี้ สำนักวิทยบริการ มหาวิทยาลัยสงขลานครินทร์ วิทยาเขตปัตตานี **e-mail: raweewon.k@psu.ac.th, kittisak.k@psu.ac.th**

### **บทคัดย่อ**

JFK Online Course คือระบบบทเรียนออนไลน์ในรูปแบบ MOOC (Massive Open Online Course) ที่พัฒนาขึ้นโดย หอสมุดจอห์น เอฟ เคนเนดี้ สำนักวิทยบริการ มหาวิทยาลัยสงขลานครินทร์ ด้วยการประยุกต์ใช้ซอฟต์แวร์โอเพ่นซอร์ส Course Builder เป็นต้นแบบในการพัฒนา มีวัตถุประสงค์ เพื่อสร้างแหล่งเรียนรู้ออนไลน์แบบเปิด (Open Online Education) ที่รวบรวมรายวิชาที่น่าสนใจของ ห้องสมุดเอาไว้ เช่น บริการต่าง ๆ ของห้องสมุด การใช้งานฐานข้อมูล ฯลฯ สำหรับให้บริการแก่ผู้ใช้ และผู้สนใจทั่วไป ได้เข้ามาศึกษาเรียนรู้ด้วยตนเองจากทุกที่ทุกเวลาที่ต้องการโดยไม่มีค่าใช้จ่าย และถือ ่ เป็นการเพิ่มช่องทางการให้การศึกษาแก่ผู้ใช้อีกทางหนึ่งของห้องสมุด ขั้นตอนการดำเนินงานแบ่ง ออกเป็น 4 ส่วน คือ การศึกษาและวางแผน การพัฒนาระบบบทเรียนออนไลน์ การสร้างและเพิ่ม บทเรียนออนไลน์เข้าสู่ระบบ และ การทดลองใช้งานระบบและประเมินผล การศึกษาจากกลุ่มตัวอย่าง พบว่า ผู้เรียนมีความคิดเห็นเกี่ยวกับการเรียนรู้ด้วยตนเองผ่านบทเรียนออนไลน์อยู่ในระดับมาก (ค่าเฉลี่ย 4.45) มีความคิดเห็นเกี่ยวกับตัวระบบอยู่ในระดับมาก (ค่าเฉลี่ย 4.48) และมีความพึงพอใจ โดยรวมต่อการใช้งานระบบอยู่ในระดับมาก (ค่าเฉลี่ย 4.44)

## **ค ำส ำคัญ:**

 JFK Online Course, Course Builder, MOOC, บทเรียนออนไลน์, การให้การศึกษาผู้ใช้, หอสมุดจอห์น เอฟ เคนเนดี้

#### **บทน ำ**

บทเรียนออนไลน์ (Online course) ได้เข้ามามีบทบาทส าคัญในการส่งเสริมการเรียนรู้และการเรียนการ ้ สอน ช่วยให้ประหยัดเวลาและเพิ่มประสิทธิภาพในการเรียนรู้ ทำให้ลดต้นทุนในการจัดการศึกษาได้ ผู้เรียนสามารถ ่ ช่วยตนเองให้ได้รับความรู้และมีการจดจำที่ดีขึ้น เนื่องจากสามารถทำความเข้าใจและสามารถเชื่อมโยงไปยังจุดที่สนใจ เพิ่มต่อไปอีกได้ ผู้เรียนสามารถเรียนรู้ได้ตามศักยภาพการเรียนรู้และการรับรู้ของตนเอง (Self-paced learning) สนองความต้องการหรือตอบปัญหาและคำถามของผู้เรียนได้ทันที ผู้เรียนจะได้รับการถ่ายทอดอย่างถูกต้องและ น่าสนใจ เนื่องจากเป็นการเรียนผ่านเว็บบราวเซอร์ ที่ต้องอาศัยทั้งเครื่องคอมพิวเตอร์พร้อมทั้งอุปกรณ์อื่น ๆ และ โปรแกรมสำเร็จรูปต่าง ๆ ที่จำเป็นต่อการเรียน ส่งเสริมให้เกิดการเรียนรู้ทักษะต่าง ๆ ทางด้านคอมพิวเตอร์ ซึ่งก็จะทำ ให้ผู้เรียนเกิดความคุ้นเคย ทำให้ผู้เรียนเกิดการเรียนรู้ได้หลากหลายขึ้น (ลัดดา ศิลาน้อย, อังคณา ตุงคะสมิต, และ องอาจ ศิลาน้อย, 2550, น.91)

้ฝ่ายหอสมุดจอห์น เอฟ เคนเนดี้ สำนักวิทยบริการ มหาวิทยาลัยสงขลานครินทร์ วิทยาเขตปัตตานี มีภารกิจ ในการให้บริการสารสนเทศและทรัพยากรการเรียนรู้แก่ผู้ใช้ทั้งที่เป็นนักศึกษา อาจารย์ บุคลากร มหาวิทยาลัยสงขลานครินทร์ และบุคคลทั่วไป หอสมุดฯ มีความมุ่งมั่นในการพัฒนาระบบเพื่อสนับสนุนการให้บริการ แก่ผู้ใช้ ซึ่งความสอดคล้องกับแผนยุทธศาสตร์สำนักวิทยบริการ พ.ศ.2556-2560 ประเด็นยุทธศาสตร์ที่ 1 การบริการ สารสนเทศและทรัพยากรการเรียนรู้ กลยุทธ์ที่ 1.1 พัฒนาโครงสร้างพื้นฐานด้านเทคโนโลยีเพื่อเพิ่มขีดความสามารถใน การจัดการและการบริการทรัพยากรการเรียนรู้ รวมทั้งการพัฒนาทักษะการรู้สารสนเทศของผู้ใช้บริการ และกลยุทธ์ที่ 1.6 ร่วมส่งเสริมการเรียนรู้ของนักศึกษาของวิทยาเขตปัตตานี และนักเรียนในสามจังหวัดชายแดนภาคใต้ตามหลักสูตร โดยใช้เทคโนโลยีและการสื่อสารการศึกษา (สำนักวิทยบริการ, 2556)

หอสมุดฯ ได้จัดให้บริการสารสนเทศที่หลากหลายรูปแบบทั้งในรูปสื่อสิ่งพิมพ์และสื่ออิเล็กทรอนิกส์ และ หอสมุดฯ ได้นำระบบห้องสมุดอัตโนมัติและฐานข้อมูลมาให้บริการ ผู้ใช้บริการจำเป็นต้องมีทักษะในการสืบค้น สารสนเทศ ซึ่งประกอบด้วย การสืบค้นทรัพยากรสารสนเทศแบบออนไลน์ (OPAC) การสืบค้นฐานข้อมูลออนไลน์ ทั้ง ที่เป็นฐานข้อมูลเพื่อการอ้างอิง (Reference Databases) วารสารอิเล็กทรอนิกส์ (e-Journals) และ หนังสือ อิเล็กทรอนิกส์ (e-Books) ฐานข้อมูลเหล่านี้ล้วนมีประโยชน์ในการศึกษาค้นคว้าเพื่อประกอบการเรียนการสอน การ ท ารายงาน และการวิจัย ที่ผ่านมาหอสมุดฯ ได้จัดอบรมหรือให้การศึกษาแก่ผู้ใช้อย่างต่อเนื่อง เพื่อให้ผู้ใช้บริการมี ความรู้และมีทักษะในการใช้บริการห้องสมุด และมีทักษะในการสืบค้นสารสนเทศอิเล็กทรอนิกส์ ซึ่งตั้งแต่ปีการศึกษา ่ 2556 – ปีการศึกษา 2558 หอสมุดฯ ได้จัดการให้การศึกษาแก่ผู้ใช้ จำนวน 414 ครั้ง มีผู้เข้าร่วมกิจกรรมจำนวน 14,855 คน

ที่ผ่านมาหอสมุดฯ ได้จัดทำคู่มือการสืบค้นฐานข้อมูลต่าง ๆ ทั้งในรูปแบบสิ่งพิมพ์และไฟล์อิเล็กทรอนิกส์ ลิงค์ไว้ที่หน้าเว็บไซต์หอสมุดฯ เพื่อให้ผู้ใช้บริการได้ศึกษา ทบทวนการสืบค้นได้ด้วยตนเอง แต่ยังไม่สามารถตอบสนอง ความต้องการของผู้ใช้บริการได้ทั้งหมด หอสมุดฯ จึงได้พัฒนาบทเรียนออนไลน์ ที่มีทั้งภาพเคลื่อนไหว ข้อความและ เสียง เพื่อให้ผู้ใช้บริการได้รับความสะดวกและเข้าใจได้ง่ายมากยิ่งขึ้น นอกจากนี้บทเรียนออนไลน์ยังประกอบด้วย แบบทดสอบทั้งก่อนและหลังการเรียน ซึ่งผู้ใช้บริการสามารถทดสอบความรู้ของตนเองเกี่ยวกับเรื่องที่กำลังเรียนผ่าน ้บทเรียนออนไลน์ได้ รวมทั้งผู้เรียนสามารถสั่งพิมพ์ใบประกาศนียบัตรเมื่อผ่านการเรียนและการทดสอบตามข้อกำหนด ได้ด้วยตนเอง

#### **วัตถุประสงค์**

1. เพื่อสร้างแหล่งเรียนรู้ออนไลน์แบบเปิด (Open Online Learning) ที่รวบรวมเนื้อหาด้านบริการ สารสนเทศที่น่าสนใจของห้องสมุด

2. เพื่อเพิ่มช่องทางการเข้าถึงและการใช้แหล่งบริการสารสนเทศของหอสมุดจอห์น เอฟ เคนเนดี้ ของ ผู้ใช้บริการในการเรียนรู้แบบออนไลน์

## ์ขั้นตอนและวิธีการดำเนินงาน

ขั้นตอนการดำเนินงานแบ่งออกเป็น 4 ส่วน ดังนี้ (1) ศึกษาและวางแผน (2) พัฒนาระบบบทเรียนออนไลน์ (3) สร้างและเพิ่มบทเรียนออนไลน์เข้าสู่ระบบ และ (4) ทดลองใช้งานระบบและประเมินผล โดยในขั้นตอนที่ 2

นักวิชาการคอมพิวเตอร์เป็นผู้รับผิดชอบในการสร้างและพัฒนาระบบ JFK Online Course ส่วนขั้นตอนที่ 3 บรรณารักษ์และผู้ปฏิบัติงานที่เกี่ยวข้องเป็นผู้รับผิดชอบสร้างบทเรียนออนไลน์และได้รับสิทธิ์ในการเพิ่มบทเรียนเข้าสู่ ระบบ ดังแสดงภาพที่ 1

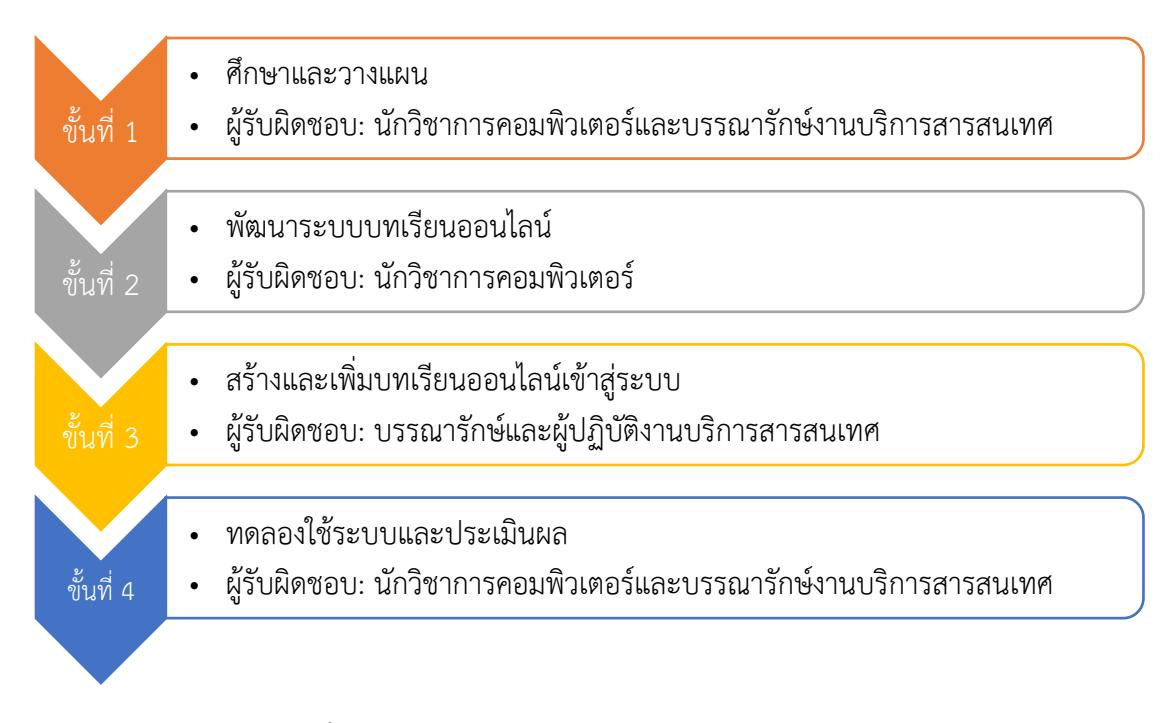

ภาพที่ 1 ขั้นตอนและวิธีการดำเนินงานพัฒนาระบบ JFK Online Courses

## **1. ศึกษำและวำงแผน**

เนื่องจากหอสมุดจอห์น เอฟ เคนเนดี้มีแนวคิดที่จะพัฒนาระบบบทเรียนออนไลน์ขึ้น เพื่อเพิ่มช่องทางใน การให้การศึกษาแก่ผู้ใช้เกี่ยวกับบริการของห้องสมุด การใช้งานฐานข้อมูล และอื่น ๆ นอกเหนือจากการจัดอบรมตาม ่ จำนวนครั้งที่กำหนดขึ้นในแต่ละภาคการศึกษา เป็นการอำนวยความสะดวกแก่ผู้ใช้ทั้งเก่าและใหม่ของห้องสมุดที่อาจ ไม่มีเวลาเข้ามาอบรมโดยตรงกับทางห้องสมุด หรืออยากศึกษาเพิ่มเติมได้เข้ามาเรียนรู้ผ่านระบบออนไลน์ด้วยตนเอง โดยรูปแบบของระบบบทเรียนออนไลน์ที่ต้องการจะมีลักษณะที่เป็น MOOC หรือ Massive Open Online Course กล่าวคือ มีบทเรียนที่หลากหลาย สื่อการสอนหลักอยู่ในรูปแบบคลิปวิดีโอ มีเอกสารประกอบการเรียน มีการ ลงทะเบียนเข้าเรียนและจัดการข้อมูลผู้เรียน รองรับผู้เรียนได้ไม่จ ากัด ผู้เรียนสามารถเข้าเรียนผ่านระบบออนไลน์ได้ ้จากทุกที่ทุกเวลา มีกระดานสนทนาเพื่อขอคำชี้แนะหรือปรึกษาปัญหาจากการเรียน และมีการวัดและประเมินผลการ เรียนจากการทำแบบฝึกหัดหรือแบบทดสอบ

จากการศึกษาลักษณะของการเรียนในรูปแบบ MOOC ที่มีแนวคิดหลักคือ เป็นการศึกษาระบบเปิด (Open Education) ทั้งในส่วนของทรัพยากรการเรียนรู้ (Open Education Resources) และพฤติกรรมการเรียนรู้ (Open Education Movement) ทำให้รู้จักซอฟต์แวร์ที่เอื้ออำนวยสำหรับการสร้างบทเรียนแบบเปิดหลาย ๆ ตัว เช่น Course Builder, Open MOOC หรือ LearnDash ซึ่งมีจุดเด่นที่แตกต่างกันออกไปแต่ตั้งอยู่บนพื้นฐานแนวคิด เดียวกัน

ผู้พัฒนาได้เลือก Course Builder ซึ่งเป็นชุดซอฟต์แวร์โอเพ่นซอร์สของโครงการ Google Open Online Education มาเป็นต้นแบบในการพัฒนาระบบ JFK Online Course เนื่องจากซอฟต์แวร์ดังกล่าวมีคุณลักษณะ พื้นฐานที่ครบถ้วนในการพัฒนาบทเรียนในรูปแบบ MOOC เช่น รองรับการสร้างบทเรียนได้ไม่จำกัด สร้างแบบฝึกหัด หรือแบบทดสอบเพื่อการวัดและประเมินความรู้ของผู้เรียน ออกแบบแผนพัฒนาทักษะในด้านต่าง ๆ ของผู้เรียน รองรับการประมวลผลและวิเคราะห์ข้อมูลผู้เรียนด้วย BigQuery ซึ่งเป็นบริการฐานข้อมูลขนาดใหญ่ของ Google สามารถออกใบประกาศให้แก่ผู้เรียนในกรณีที่เรียนจบหลักสูตรหรือผ่านการประเมินผล และที่สำคัญคือสามารถดาวน์ โหลดใช้งานได้ฟรี

การด าเนินโครงการถูกแบ่งออกเป็น 2 ส่วนควบคู่กันไป คือ การออกแบบและพัฒนาระบบบทเรียนออนไลน์ ที่รับหน้าที่โดยนักวิชาการคอมพิวเตอร์ และการสร้างบทเรียนออนไลน์โดยบรรณารักษ์และผู้ปฏิบัติงานห้องสมุดที่มี ความเชี่ยวชาญหรือดูแลรับผิดชอบในงานต่าง ๆ ที่เหมาะแก่การท าเป็นบทเรียนให้ความรู้แก่ผู้ใช้บริการ

#### **2. กำรพัฒนำระบบบทเรียนออนไลน์**

ถึงแม้ว่า Course Builder จะเป็นซอฟต์แวร์โอเพ่นซอร์ส และสามารถดาวน์โหลดมาใช้งานได้ฟรี แต่ Google ก็ได้กำหนดเงื่อนไขวิธีการนำไปใช้งานที่ต้องเชื่อมโยงกับบริการของ Google ซึ่งเต็มไปด้วยรายละเอียดทาง เทคนิคมากมาย ผู้พัฒนาจึงขอสรุปขั้นตอนโดยสังเขปในการนำ Course Builder มาพัฒนาเป็นระบบ JFK Online Course ดังภาพที่ 2

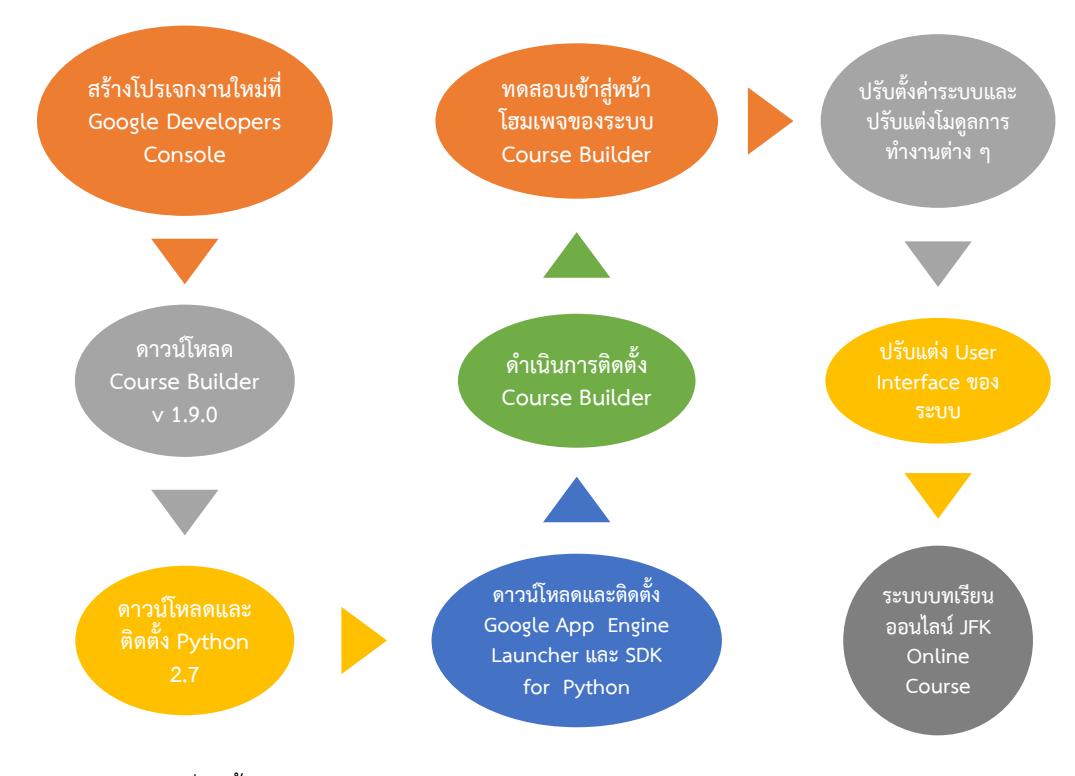

ภาพที่ 2 ขั้นตอนการพัฒนาระบบบทเรียนออนไลน์โดยนักวิชาการคอมพิวเตอร์

**PULINET Journal** Vol. 4, No. 1, January-April 2017 : pp.20-27 http://pulinet.oas.psu.ac.th/index.php/journal Published by Provincial University Library Network, THAILAND

**1) สร้ำงโปรเจกส์งำนใหม่ขึ้นที่ Google Developers Console** (https://console.developers.google.com) เนื่องจาก Course Builder เป็นซอฟต์แวร์ที่อยู่ภายใต้โครงสร้างของ Google นักพัฒนาที่จะนำไปใช้งานจึงจะต้องสร้าง Project ใหม่บนแพลตฟอร์มคลาวด์ที่ชื่อว่า Google App Engine เครื่องมือที่จะช่วยให้นักพัฒนา Web Application สามารถเขียนโปรแกรมเข้าไปเชื่อมต่อกับโครงสร้าง ข้อมูลของ Google ได้ง่ายขึ้นและเป็นแบบแผนเดียวกับ Google โดยนักพัฒนาไม่ต้องยุ่งยากกับการติดตั้งและตั้งค่า Web Server แค่สมัครเข้าใช้งานแล้ว upload ซอร์สโค้ดไปที่ App Engine ของ Google เพียงเท่านี้ก็จะได้ Web Application ที่จะอิงกับสถาปัตยกรรมของ Google ไม่ว่าจะเป็นระบบฐานข้อมูลหรือโครงสร้างพื้นฐานอื่น ๆ อีกทั้งยังได้ใช้พลังประมวลผลของที่รวดเร็วกว่า โดยในขั้นตอนนี้จะท าให้เราได้รับ Project Name และ Project ID ของระบบงานมาไว้ใช้สำหรับอ้างอิง

#### **2) ดำวน์โหลดและติดตั้งซอฟต์แวร์**

 2.1 ดาวน์โหลดซอฟต์แวร์ Course Builder (https://code.google.com/p/course-builder/wiki/ DownloadCourseBuilder?tm=2) โดยในขณะนั้นเวอร์ชั่นล่าสุดที่มีบริการอยู่คือ Course Builder v1.9.0 ปัจจุบันได้ออกเวอร์ชั่นใหม่แล้วคือ Course Builder v1.10.0

 2.2 ดาวน์โหลดและติดตั้ง Python 2.7 (https://www.python.org/downloads/) เนื่องจาก Course Builder ถูกพัฒนาขึ้นด้วยภาษา Python เครื่องที่ใช้ในการพัฒนาจึงจำเป็นที่จะต้องติดตั้งเช่นกัน สำหรับการแปล ชุดคำสั่งต่าง ๆ โดยเวอร์ชั่นที่ใช้งานคือ 2.7

 2.3 ดาวน์โหลดและติดตั้ง Google App Engine Launcher และ SDK for Python (https://cloud.google.com/appengine/downloads#Google\_App\_Engine\_SDK\_for\_Python) คือเครื่องมือ ที่ใช้ในการ upload/deploy ซอร์สโค้ดที่ปรับแต่งแล้วของ Course Builder ขึ้นสู่ Google App Engine หรือ อาจจะเลือกทำงานด้วยคำสั่ง Command Line https://cloud.google.com/appengine/docs/python/ tools/uploadinganapp) ผ่านซอฟต์แวร์ Google Cloud SDK Shell ก็ได้เช่นเดียวกัน

 **3) ด ำเนินกำรติดตั้ง Course Builder** เริ่มต้นจากการตั้งค่า Project ID ให้กับ Course Builder โดย แก้ไขไฟล์ app.yaml แล้วทำการ upload ซอร์สโค้ดของ Course Builder ขึ้นสู่ Google App Engine ด้วย Google App Engine Luncher หรือ Google Cloud SDK Shell

**4) ทดสอบเข้ำสู่หน้ำโฮมเพจของระบบ Course Builder ผ่ำน URL** http://ProjectID.appspot.com หากเข้าได้แสดงว่าได้ทำการติดตั้ง Course Builder สำเร็จแล้ว และระบบพร้อมสำหรับการเพิ่มบทเรียน

5) **ปรับตั้งค่าระบบและปรับแต่งโมดูลการทำงานต่าง ๆ** ให้ตรงกับความต้องการของห้องสมุด เช่น ชื่อ ระบบ (เปลี่ยนชื่อเป็น JFK Online Course) การลงทะเบียน ภาษาที่แสดงผล รูปแบบของใบประกาศนียบัตร ฯลฯ

**6) ปรับแต่ง User Interface ของระบบ** ด้วยค าสั่ง HTML CSS และ JavaScript รวมถึงองค์ประกอบอื่น ๆ ด้วย Graphic Design ที่ไดเรกทอรี่ /assets/css, /assets/img และ /assets/js

## **3. กำรสร้ำงและเพิ่มบทเรียนออนไลน์เข้ำสู่ระบบ**

้ บรรณารักษ์และผู้ปฏิบัติงานห้องสมุดที่มีความเชี่ยวชาญหรือรับผิดชอบในงานต่าง ๆ คือผู้ที่ทำการสร้างและ เพิ่มบทเรียนออนไลน์เข้าสู่ระบบ โดยบทเรียนจะอยู่ในรูปแบบของคลิปวิดีโอขนาดสั้นที่มาจากการบันทึกหน้า ้ จอคอมพิวเตอร์ขณะที่ผู้สอนกำลังบรรยายอยู่ในบทเรียน ขั้นตอนในการสร้างและเพิ่มบทเรียนออนไลน์เข้าสู่ระบบ ดัง ภาพที่ 3

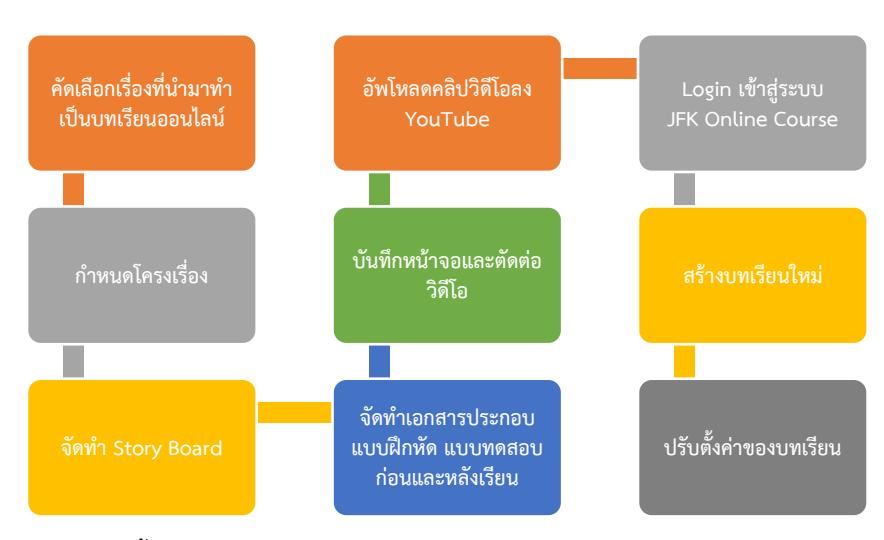

ภาพที่ 3 ขั้นตอนการสร้างและเพิ่มบทเรียนเข้าสู่ระบบ JFK Online Course โดยบรรณารักษ์และผู้ปฏิบัติงานด้านบริการสารสนเทศ

1) คัดเลือกเรื่องที่จะนำมาทำเป็นบทเรียนออนไลน์ โดยอาจจะเป็นบริการต่าง ๆ ของห้องสมุด แนะนำการ ใช้งานฐานข้อมูล หรือ การใช้ระบบห้องสมุดอัตโนมัติ เป็นต้น

2) กำหนดโครงเรื่องของบทเรียนที่จะทำการสอน หัวข้อหลักและหัวข้อย่อยของประเด็นที่จะสอน

- 3) จัดทำ Story Board ลำดับเนื้อหาของการสอน สคริปต์บทบรรยาย
- 4) จัดทำเอกสารประกอบการเรียนและแบบฝึกหัดหรือแบบทดสอบก่อนเรียนและหลังเรียน
- 5) บันทึกหน้าจอขณะทำการสอนและตัดต่อคลิปวิดีโอให้มีความสมบูรณ์และน่าสนใจ

6) อัพโหลดคลิปวิดีโอขึ้นสู่ Youtube (https://www.youtube.com) และจัดเตรียม Video ID สำหรับใช้ เพิ่มเข้าสู่ JFK Online Course

ี่ เจ้าของบทเรียนจะทำขั้นตอนที่ 5 และ 6 ซ้ำจนได้คลิปวิดีโอการสอนครบทั้งหลักสูตร จากนั้นจะดำเนิน การ เพิ่มบทเรียนใหม่เข้าไปที่ JFK Online Course

7) Login เข้าสู่ระบบ JFK Online Course (http://ProjectID.appspot.com) ในฐานะของผู้ดูแล

8) สร้างบทเรียนใหม่ที่ Site admin > Courses > Add Course

9) เพิ่มองค์ประกอบของบทเรียนตามที่ออกแบบไว้ เช่น แบบทดสอบก่อนเรียนและหลังเรียน บทเรียน ออนไลน์และเอกสารประกอบการเรียน แบบฝึกหัด เป็นต้น

10) ปรับตั้งค่าของบทเรียน เช่น การลงทะเบียนเข้าเรียน กำหนดเกณฑ์การวัดและประเมินผลการเรียน การได้รับใบประกาศนียบัตรของผู้เรียน หรือ การแปลภาษาให้รองรับภาษาอื่น ๆ เป็นต้น

## **4. กำรทดลองใช้งำนระบบและประเมินผล**

ในช่วงก่อนเปิดให้บริการอย่างเป็นทางการ ห้องสมุดได้ให้กลุ่มตัวอย่างซึ่งเป็นนักศึกษาสาขาการจัดการ ี สารสนเทศชั้นปีที่ 4 จำนวน 30 คน ที่มีความคุ้นเคยกับเนื้อหาบทเรียน ทดลองใช้งานระบบบทเรียนออนไลน์ JFK Online Course (http://www.oas.psu.ac.th/onlinecourse) พร้อมทั้งท าการประเมินการใช้งานใน 2 ประเด็น ได้แก่ ความคิดเห็นเกี่ยวกับการเรียนรู้ด้วยตนเองผ่านบทเรียนออนไลน์และ ความคิดเห็นเกี่ยวกับระบบ ซึ่งแบ่ง ออกเป็น 2 ส่วนย่อย คือ การออกแบบหน้าจอแสดงผล เมนู และฟังก์ชั่นการใช้งาน และ การใช้งานระบบ

#### **ผลกำรศึกษำ อภิปรำยผลและข้อเสนอแนะ**

ผลประเมินการทดลองใช้งานของกลุ่มตัวอย่าง ในประเด็นความคิดเห็นเกี่ยวกับการเรียนรู้ด้วยตนเองผ่าน บทเรียนออนไลน์ (ตารางที่ 1) พบว่า ความน่าสนใจของบทเรียน และ การได้รับประกาศนียบัตรเมื่อผ่านการเรียนและ การทดสอบ ได้รับการแปลผลอยู่ในระดับมากที่สุด แต่ในส่วนของความครบถ้วนขององค์ประกอบบทเรียน ความ เหมาะสมของการจัดองค์ประกอบบทเรียน การตรวจสอบความก้าวหน้าของการเรียน และ ความรู้ที่ได้รับจากการ เรียน จะได้รับการแปลผลอยู่ในระดับมากเท่านั้น โดยมีสาเหตุมาจากจำนวนบทเรียนที่ยังมีให้เลือกเรียนน้อยเกินไป และบางบทเรียนยังไม่มีเอกสารประกอบการเรียน เป็นต้น การนำไปใช้ประโยชน์

|                                                            | สรปผลการประเมิน |      |          |
|------------------------------------------------------------|-----------------|------|----------|
| ความคิดเห็นเกี่ยวกับการเรียนรู้ด้วยตนเองผ่านบทเรียนออนไลน์ | $\bar{x}$       | S.D. | แปลผล    |
| 1. ความน่าสนใจของบทเรียน                                   | .456            | 0.57 | มากที่สด |
| 2. ความครบถ้วนขององค์ประกอบบทเรียน (บทเรียน แบบทดสอบก่อน   | .426            | 0.71 | ิมาก     |
| เรียนและหลังเรียน เอกสารประกอบบทเรียน)                     |                 |      |          |
| 3. ความเหมาะสมของการจัดองค์ประกอบบทเรียน                   | 4.45            | 0.51 | ิมาก     |
| 4. การตรวจสอบความก้าวหน้าของการเรียน                       | .437            | 0.74 | ิมาก     |
| 5. การได้รับประกาศนียบัตรเมื่อผ่านการเรียนและการทดสอบ      | .460            | 0.57 | มากที่สด |
| 6. ความรู้ที่ได้รับจากการเรียน                             | 4.48            | 0.64 | ิมาก     |

ตารางที่ 1 สรุปผลประเมินความคิดเห็นเกี่ยวกับการเรียนรู้ด้วยตนเองผ่านบทเรียนออนไลน์

ผลประเมินการทดลองใช้งานของกลุ่มตัวอย่าง ในประเด็นความคิดเห็นเกี่ยวกับตัวระบบ (ตารางที่ 2) ซึ่ง แบ่งออกเป็น 2 ส่วน ส่วนแรกเป็นเรื่องของการออกแบบหน้าจอแสดงผล เมนู และฟังก์ชั่นการใช้งาน พบว่า ความ เหมาะสมของขนาดตัวอักษร การใช้สีตัวอักษร และการใช้ภาพประกอบ ได้รับการแปลผลอยู่ในระดับมากที่สุด ส่วน อื่น ๆ ที่เหลือได้รับการแปลผลอยู่ในระดับมาก ในส่วนที่ 2 สอบถามเกี่ยวกับการใช้งานระบบ พบว่า ความสะดวกใน การสืบค้นบทเรียนและการเข้าถึงบทเรียนต่าง ๆ จะได้รับการแปลผลอยู่ในระดับมากที่สุด ส่วนความรวดเร็วในการเข้า ใช้งานระบบ และ การเชื่อมโยงของส่วนต่าง ๆ และการตอบสนองภายในระบบ จะได้รับการแปลผลอยู่ในระดับมาก และเมื่อถามถึงความพึงพอใจโดยรวมต่อการใช้งานระบบ พบว่าผู้ตอบแบบสอบถามมีความพึงพอใจอยู่ในระดับมาก ดังรายละเอียดด้านล่าง

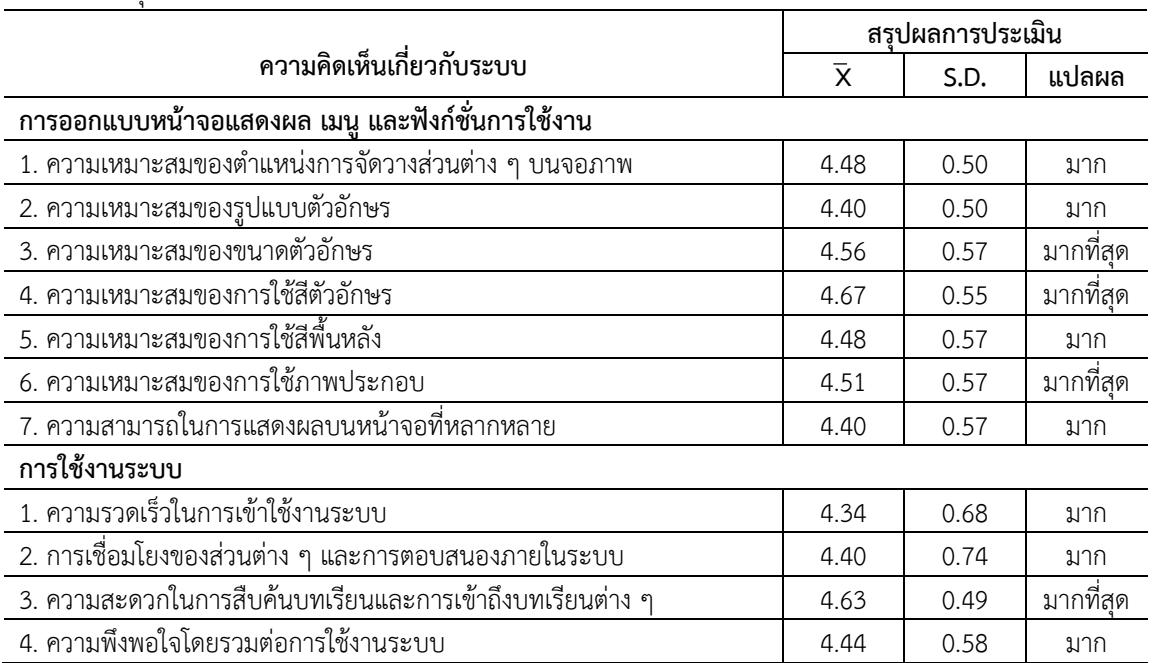

ตารางที่ 2 สรุปผลประเมินความคิดเห็นเกี่ยวกับตัวระบบ JKF Online Course

#### **กำรน ำไปใช้ประโยชน์**

ห้องสมุดสามารถพัฒนาบทเรียนออนไลน์เรื่องต่าง ๆ เพื่อให้ผู้ใช้บริการสามารถศึกษาเรียนรู้ฐานข้อมูลและ ึการใช้ห้องสมุดได้ด้วยตนเอง อีกทั้งห้องสมุดสามารถนำผลการทดสอบของผู้ใช้มาจัดกิจกรรมส่งเสริมการใช้ฐานข้อมูล ต่าง ๆ ได้ เพื่อให้มีการใช้ฐานข้อมูลอย่างคุ้มค่า และมีประสิทธิภาพต่อไป

#### **รำยกำรอ้ำงอิง**

- ลัดดา ศิลาน้อย, อังคณา ตุงคะสมิต, และองอาจ ศิลาน้อย. (2550). *ผลของการใช้บทเรียนออนไลน์ผ่านระบบ อินเทอร์เน็ตวิชาครูกับสังคมอีสาน กับนักศึกษาสาขาสังคมศึกษาหลักสูตร 5 ปี.* วารสารวิจัย มข., 12(1), 90-98.
- ส านักวิทยบริการ. (2556). *แผนกลยุทธ์ส านักวิทยบริการ พ.ศ.2556-2560*. ปัตตานี: ส านักวิทยบริการ มหาวิทยาลัยสงขลานครินทร์ วิทยาเขตปัตตานี.
- Google Developers. (2015). Developers Console Help. Retrieved October 15, 2015, from https://developers.google.com /console/help/new/
- Google Project Hosting. (2015). Course-builder. Retrieved October 4, 2015, from https://code.google.com/ p/course-builder/
- Thai OER/MOOC. (2558). หัวใจของ MOOC. สืบค้นเมื่อ 12 ตุลาคม 2559, เข้าถึงได้ที่ http://www.learn.in.th/heart-of-mooc/